# **Inspire Empower Support**

Home

 $\vert$  Sign in

### **Student Awards**

## **Submitting a Resident Assessment Notice (RAN)**

Before you can submit your Resident Assessment Notice (RAN) you need to complete your income assessment. Your RAN should cover the same period as your income assessment submitted earlier. For example, if your student is applying for an award for the 2023/24 academic year, the contributor must provide their RAN for the 2022/23 tax year. You need to complete an income assessment and submit a RAN for every year that your student is receiving an Award.

**STEP ONE:** Go to the Student Awards page on gov.im (copy and paste the url below into a web browser) and follow the links to the DESC Digital Services Portal:

### **www.gov.im/student-grants**

**STEP TWO:** At the top of the DESC Digital Services screen click on **Sign in**:

**OBSC Digital Services** 

### **STEP THREE:** Enter your **username** and **password** and click **Sign in** :

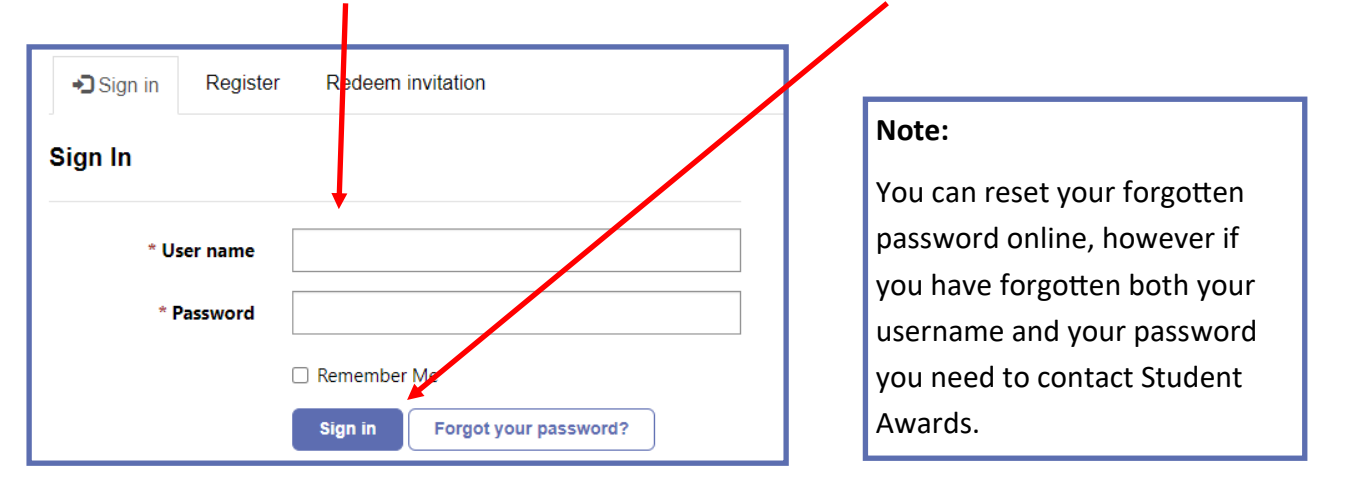

**STEP FOUR:** On the DESC Digital Services page click on **Continue** on the Student Awards icon:

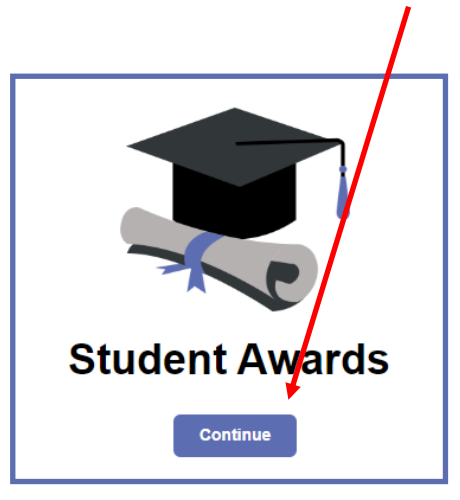

# **Inspire Empower Support**

## **Student Awards**

# **Submitting a Resident Assessment Notice (RAN) (cont.)**

**STEP FIVE:** On the next screen click on **Access Contributor Account**:

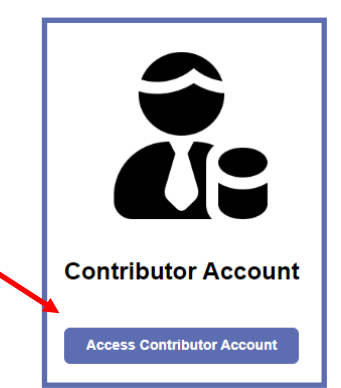

**STEP SIX:** Read the details on the **Welcome** screen:

## **Welcome to the Contributor Portal**

**STEP SEVEN:** Scroll down the screen to the **My Income Assessments** section, click on the down arrow next to the relevant income assessment and select **Submit RAN evidence**:

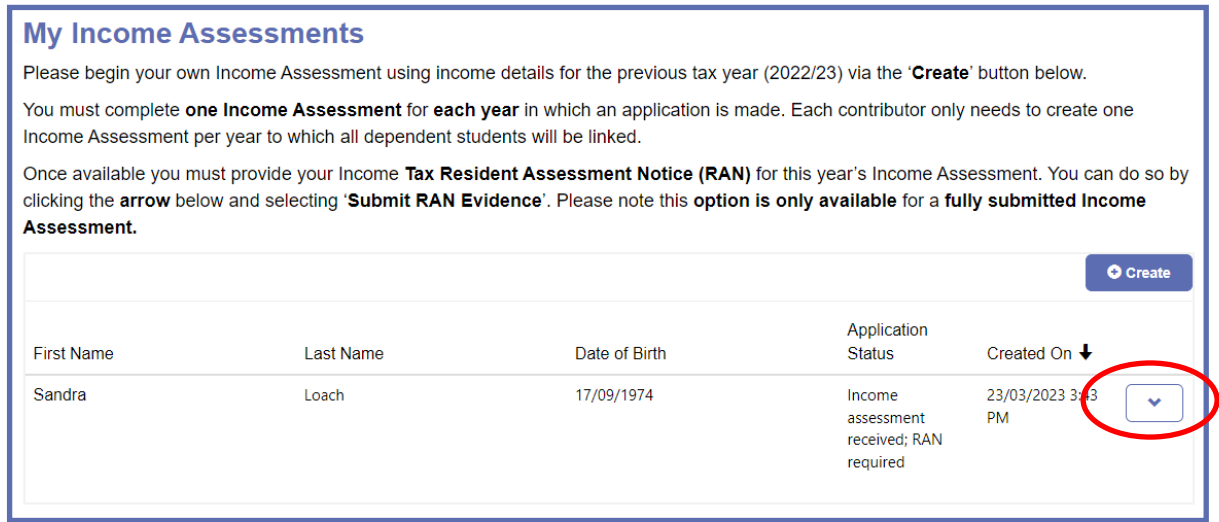

**STEP EIGHT:** There are **three** sections to complete, plus a **Declaration** screen at the end. Work through each section in turn, entering the relevant information that applies to you:

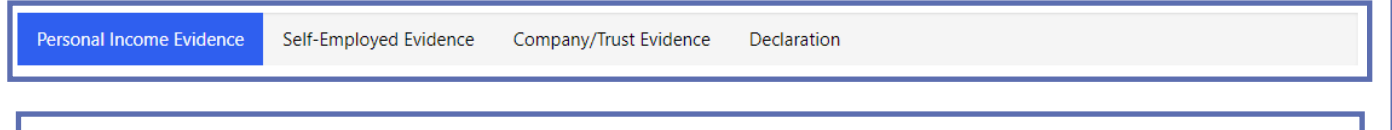

### **Note:**

Please ensure you submit information that is correct to the best of your knowledge. You may be asked to provide corroborative evidence that the Department of Education, Sport and Culture may consider necessary in processing your application. Once you have submitted your application you cannot make any changes online; you need to contact the Student Awards team via email at studentawards@gov.im.